# **Procédure à suivre pour la remontée d'informations « Filoué »**

Un guide complet relatif à la procédure à suivre pour le dépôt de fichier « Filoué » sera mis à votre disposition sur le site Caf.fr en février 2023.

# **Les grandes étapes à suivre pour une première participation :**

Etape 1 – Uniquement si première participation : acquérir le module "Filoué"

Etape 2 – Uniquement si première participation : Définir avec la Caf la première année de dépôt du fichier "Filoué"

Etape 3 : Informer les familles de la transmission de données à caractères personnel à visées statistiques.

Etape 4 : Export des données "Filoué" à partir du module

Etape 5 : Transmission du fichier à la Cnaf

## **Les grandes étapes à suivre :**

## **Etape 1 : acquérir le module « Filoué »**

Vérifiez que votre logiciel de gestion comporte le module « Filoué ».

- $\Rightarrow$  Si non, rapprochez-vous de votre éditeur de logiciel pour l'acquérir ;
- $\Rightarrow$  Si oui, passer à l'étape 2.

Si vous êtes une structure non informatisée vous pouvez vous rapprocher de votre Caf pour un éventuel financement permettant l'acquisition d'un logiciel de gestion.

Vous trouverez ci-dessous la liste des éditeurs de logiciels ayant développé le module « Filoué » (non exhaustive)

- Abelium collectivités
- **Abyss**
- Acil (logiciel coccinelle)
- **Agoraplus**
- Aiga
- Amiciel (logiciel malice)
- Arpège (logiciel concerto)
- Berger-levrault
- Ciril (logiciel civil net enfance)
- Clartec
- Defi
- DNPM
- **FSML**
- Gaillard et Martini (G et M petite enfance)
- **Gertrude**
- Groupe JDM
- **Hoptis**
- Indépendants (philippemuller.grenoble@free.fr, cheibany@mairie-perpignan.com)
- **Innovortex**
- JVS
- Icap (logiciel Cap crèche)
- Liger (logiciel chloé)
- Logitud (logiciel sacha)
- Meeko
- Mushroom
- **Segilog**
- Sigec (logiciel maelis)
- Teamnet (logiciel axel)
- Technocarte (logiciel babicarte)
- Vip concept (logiciel Bel ami)
- 3D Ouest

# **Etape 2 : Définir avec la Caf la première année de dépôt du fichier "Filoué"**

La participation à la remontée d'informations Filoué s'effectue au fur et à mesure de l'acquisition du module Filoué dans le logiciel de gestion. La convention d'objectifs et de financement et/ou l'avenant signés avec la Caf prévoient cet engagement.

#### **Etape 3 : Informer les familles de la transmission de données à caractères personnel à visées statistiques**

#### **Vous êtes responsables du traitement des données que vous gérez. En conséquence, le choix des fondements du règlement général sur la protection des données (RGPD) pour ces traitements vous revient**.

Concernant les fichiers « Filoué », il vous appartient de définir de quelle façon vous allez procéder à la collecte des données personnelles nécessaires à la Cnaf et d'en informer les parents. L'article 6 du RGPD prévoit quatre fondements sur lesquels il est possible de se reposer. Ces mises en œuvre sont résumées dans le tableau ci-dessous. Selon le fondement privilégié, la remontée des informations sera plus ou moins complète. En effet, si la transmission des données est intégrée dans le contrat d'accueil, l'accord des parents sera automatique et obligatoire. Les taux de participations des familles à cette remontée d'informations seront bien meilleurs que si le consentement des familles est recueilli au cas par cas.

Les données personnelles recueillies par l'EAJE sont transmises à la Cnaf est destinataire des informations au sens du RGPD. **Il appartient donc à l'Eaje de sélectionner les seules données pouvant être transmises à la Cnaf en s'assurant de ne pas communiquer des informations pour les parents n'ayant pas consenti à cette transmission ou s'y étant opposés, selon le fondement retenu par l'EAJE.**

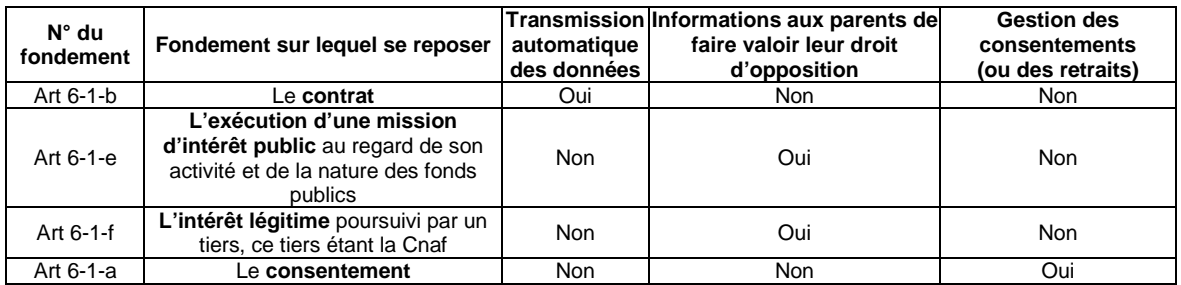

Par exemple, le gestionnaire de l'EAJE peut choisir de mentionner la remontée d'information dans les contrats d'accueil (cas n°1 du tableau) signés par les familles en cas d'accueil régulier. Ainsi cette intégration vous permet de satisfaire à vos obligations d'information des personnes concernées au titre du RGPD. En outre, la clause de transmission des données par l'Eaje à la Cnaf étant intégrée dans un « contrat » signé des parents, ces derniers ne peuvent pas s'opposer à cette transmission.

Pour les familles ayant recours à l'accueil occasionnel ou d'urgence, l'information relative à la transmission de données à caractère personnel peut, par exemple, leur être délivrée soit au moyen du règlement de fonctionnement mentionnant cette transmission et signé par les parents, soit au moyen de tout autre document écrit et signé par les parents.

A titre d'exemple, il est possible d'intégrer dans le contrat d'accueil ou tout autre support écrit et signé par les parents la clause suivante : « *j'accepte que des données à caractère personnel soient transmises à la Cnaf à des fins statistiques relatives aux publics accueillis dans les Eaje* ».

# **Etape 4 : export des données de gestion à partir du module « Filoué »**

- Lancement du module « Filoué » de votre logiciel de gestion pour créer le fichier contenant les 2 données d'identification et les 13 données de gestion ;
- Récupération du fichier « Filoué » au format CSV.
- **. Etape 5 : transmission du fichier à la Cnaf**

 **Collecte du 27 février au 30 juin 2023**

**Connexion via le portail partenaire mis à disposition des partenaires sur « Caf.fr ». Un lien pour le dépôt du fichier portant sur les données de l'année civile 2022 sera à disposition pendant la campagne du 27 février au 30 juin 2023.**